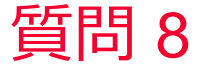

(iii) Murata Software

質問 ある面や辺の応力値の平均を出力するにはどうすればいいですか?

## 回答

平均を求めたいもの(ミーゼス応力などの応力値)を表示しておいて、 平均を求めたい面や辺を選択し、右クリック「積分」の機能を使うと積 分結果とその平均値を得ることができます。

ただし、解析結果の断面表示では面を選択できませんので、事前に解析 モデル上で平均値を求めたい箇所を切断して「面」が存在するようなモ デルを作成いただく必要があります。